#### **BAB II**

#### **ANALISIS DAN PERANCANGAN**

#### **2.1. Analisis sistem**

Komponen-komponen yang diperlukan untuk analisis kebutuhan dari objek yang dibangun antara lain sistem pendukung, pengguna (*user*) dan fungsinya, diagram alir sistem, perancangan basis data, struktur tabel, serta desain *input*, edit dan *output* program.

#### **2.1.1. Sistem pendukung**

Untuk mendapatkan tujuan sebuah sistem, dibutuhkan suatu sistem pendukung atau alat bantu berupa perangkat keras, perangkat lunak, dan manusianya itu sendiri. Agar bisa tercapai maka diperlukan kerjasama yang baik antara kesatuan dari ketiga komponen tersebut, sehingga sistem yang direncanakan akan menghasilkan kemudahan sesuai yang diharapkan oleh pemakai.

#### **2.1.2. Sistem perangkat keras**

Spesifikasi kebutuhan perangkat keras adalah pc/laptop dengan spesifikasi sebagai berikut:

- 1. *Processor Intel(R) Pentium(R) CPU* B960 @ 2.20GHz 2.20 GHz atau lebih tinggi.
- 2. Minimal RAM (*Random Access Memory*) 1 GB.
- 3. Minimal kapasitas *hardisk* yang dibutuhkan 1 GB.
- 4. *Keyboard* sebagai masukan.

### **2.1.3. Sistem Perangkat Lunak**

Spesifikasi perangkat lunak yang dibutuhkan adalah sebagai berikut

- 1. Sistem operasi *windows xp* atau lebih tinggi.
- 2. *Database MySQL*.

:

- 3. *Web server apache*.
- 4. *Script editor notepad++*.
- 5. *Browser* untuk menjalankan aplikasi.

### **2.2. Perancangan Sistem**

Perancangan sistem dibuat untuk merancang atau menggambarkan suatu sistem dengan baik yang berisi proses pengelolahan data mulai dari masukan (*input*) sampai keluaran (*output*) dan prosedur untuk menjalankan sistem tersebut.

## **2.2.1. Bagan Alir Sistem**

Diagram alir ini merupakan gambar atau bagan yang memperlihatkan urutan dan hubungan antar proses beserta intruksinya dalam suatu sistem.

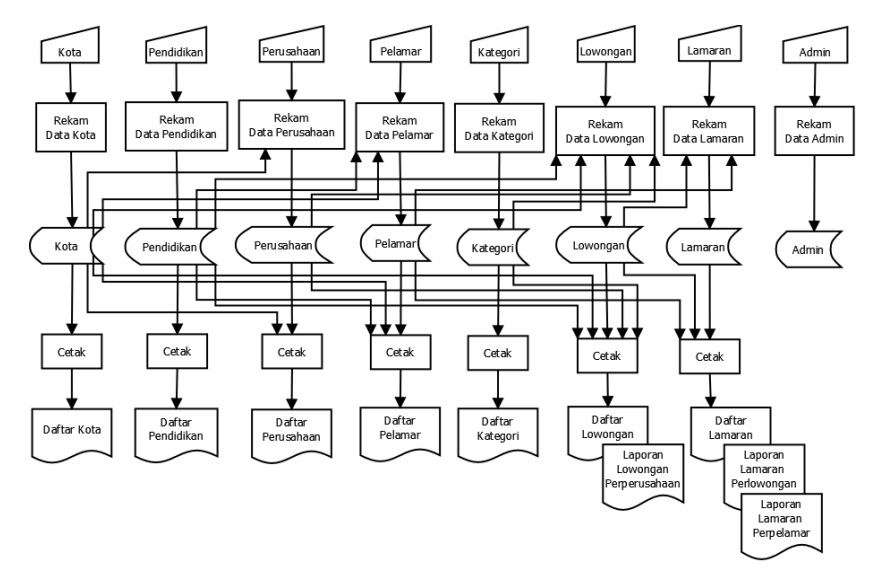

**Gambar 2.1 Bagan alir sistem**

Penjelasan gambar 2.1 bagan alir sistem (*flowchart system*) yang terdapat proses penyimpanan data.

- 1. Data kota masuk dalam tabel kota kemudian diproses di data perusahaan dan dicetak kembali menjadi laporan data kota.
- 2. Data pendidikan masuk pada data perusahaan agar perusahaan mengetahui pndidikan pelamar.
- 3. Data perusahaan masuk pada data lowongan agar dapat mengetahui perusahaan mana yang telah membuat lowongan.
- 4. Data pelamar masuk pada data lamaran untuk mengetahui siapa saja yang telah melamar lowongan tersebut.
- 5. Data kategori masuk pada data lowongan agar dapat mengetahui kategori untuk melamar.
- 6. Data lowongan masuk pada data lamaran agar dapat melihat siapa saja yang sudah melamar.
- 7. Data lamaran diproses dan dicetak kembali menjadi data lamaran, berupa lamaran perlowongan dan lamaran per pelamar.

#### **2.2.2. Diagram Arus Data**

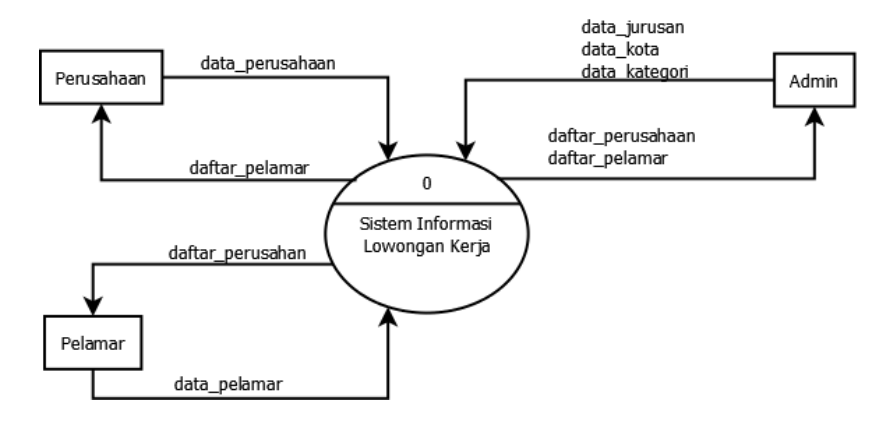

**Diagram 2.2 Arus Data level 0**

Penjelasan dari gambar 2.2 Arus Data level 0 diatas, pada diagram kontek ini menggambarkan entitas perusahaan, pelamar, kota, jurusan, kategori memasukan data pada sistem. Kemudian manajer menerima informasi dari entitas tersebut.

- a) Masukan berupa :
- 1. Perusahaan : *input* data perusahaan.
- 2. Kota : *input* data kota.
- 3. Jurusan : *input* data pendidikan.
- 4. Kategori : *input* data kategori.
- 5. Pelamar : *input* data pelamar.

### **2.2.3. Diagram arus data level 1**

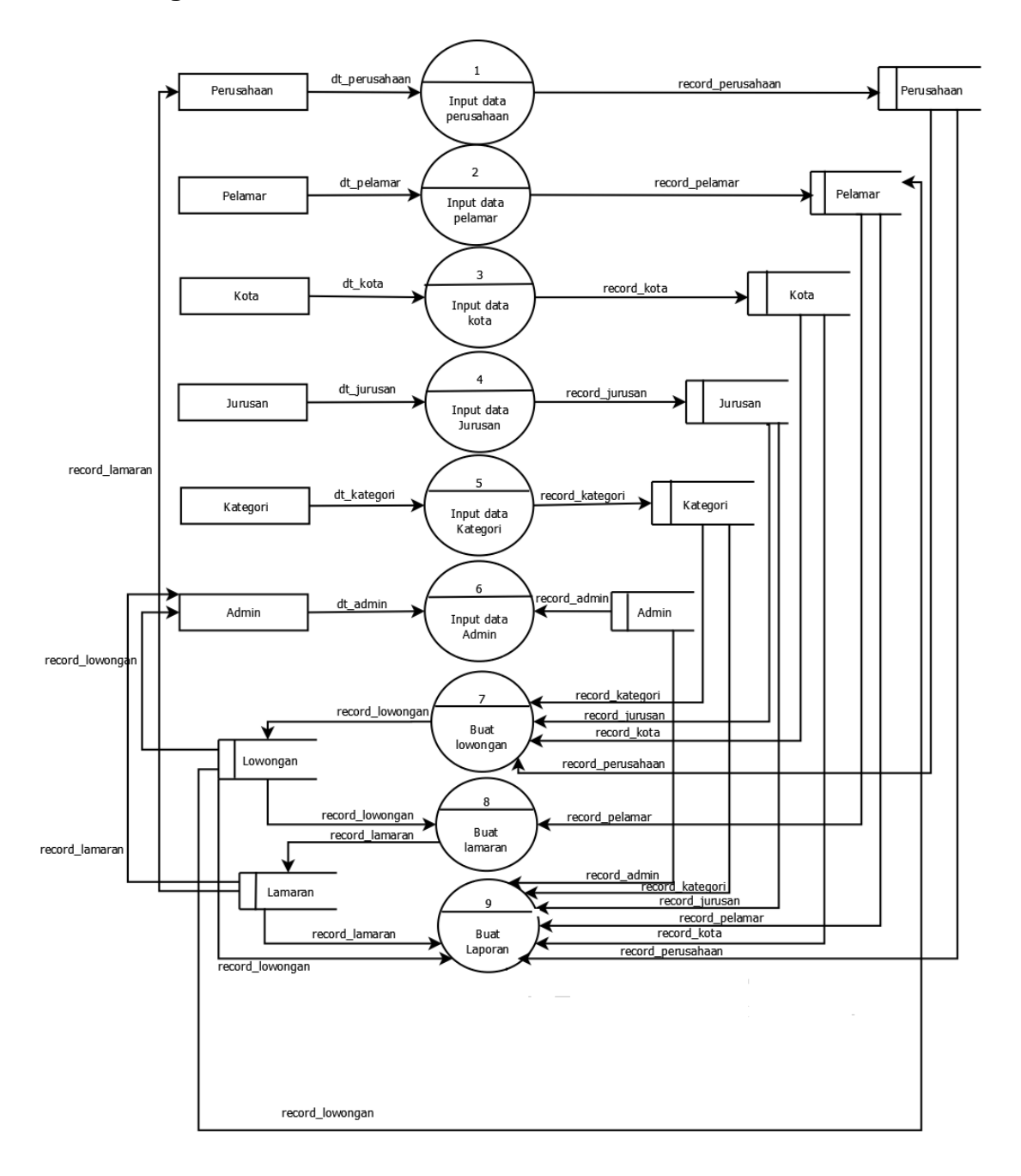

### **Gambar 2.3 Diagram Arus Data level 1**

Penjelasan dari gambar 2.3 Diagram Arus Data level 1 diatas, Pada diagram arus data level 1 menggambarkan entitas yang ada pada diagram kontek. Data - data tersebut disimpan pada tiap masing - masing tabel. Entitas perusahaan memasukan data perusahaan kemudian disimpan pada

tabel perusahaan. Pada proses buat lowongan dibutuhkan data perusahaan, data kategori, data jurusan, dan data kota, maka akan muncul tabel lowongan. Pada data lowongan dibutuhkan data pelamar dan data lowongan, kemudian akan muncul tabel lamaran.

#### **2.2.4. Relasi antar tabel**

Relasi antar tabel menggambarkan hubungan antar tabel satu dengan tabel yang lain, relasi tabel digunakan untuk mengatur operasi database.

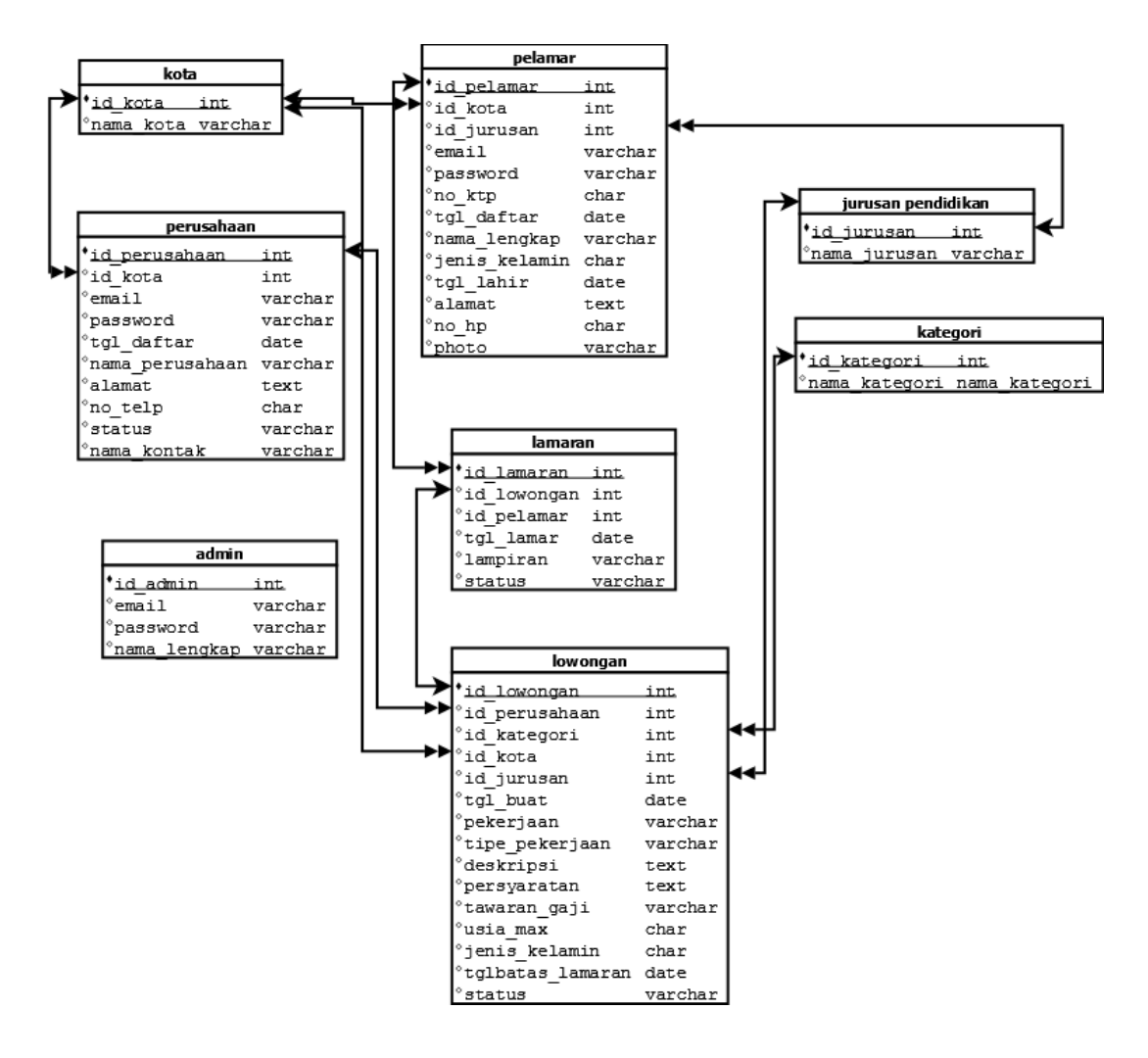

**Gambar 2.4 Relasi Tabel**

Keterangan gambar 2.4 relasi tabel:

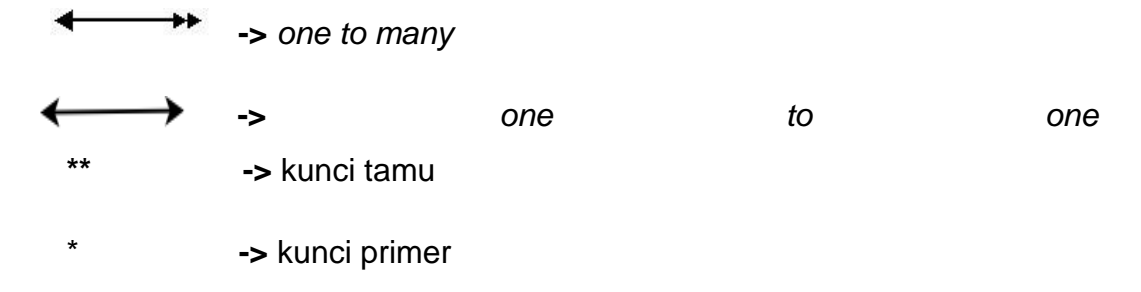

Penjelasan gambar 2.4 relasi tabel.

- 1. Tabel kota dan tabel perusahaan : *One to many* Artinya satu kota terdapat banyak perusahaan.
- 2. Tabel kota dan tabel pelamar : *One to many* Artinya satu kota terdapat banyak pelamar.
- 3. Tabel kota dan tabel lowongan : *One to many* Artinya satu kota terdapat banyak lowongan.
- 4. Tabel jurusan\_pendidikan dan tabel lowongan : *One to many* Artinya satu jurusan bisa dipakai dibeberapa informasi lowongan.
- 5. Tabel jurusan\_pendidikan dan tabel pelamar : *One to many* Artinya satu jurusan dapat digunakan oleh banyak pelamar.
- 6. Tabel perusahaan dan tabel lowongan : *One to many* Artinya satu perusahaan dapat membuat banyak lowongan.
- 7. Tabel pelamar dan tabel lamaran : *One to many* Artinya satu pelamar dapat melamar banyak lowongan.
- 8. Tabel lamaran dan tabel lowongan : *One to one* Artinya satu lamaran hanya untuk satu lowongan.

### **2.3. Perancangan sistem basis data**

Perancangan basis data berisi kumpulan tabel-tabel yang saling berhubungan. Dengan menggunakan tabel dapat dilakukan identifikasi data yang akan disimpan dan menentukan struktur data untuk penyimpanan dan penyajian data. Berikut merupakan tabel-tabel yang ada dalam sistem ini :

#### **2.3.1. Tabel Admin**

Admin digunakan untuk meliahat seluruh data perusahaan, seluruh data pelamar dan seluruh data lowongan. Admin juga bertugas untuk mengkonfirmasi data lowongan yang akan dipublikasikan.

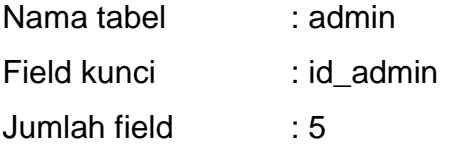

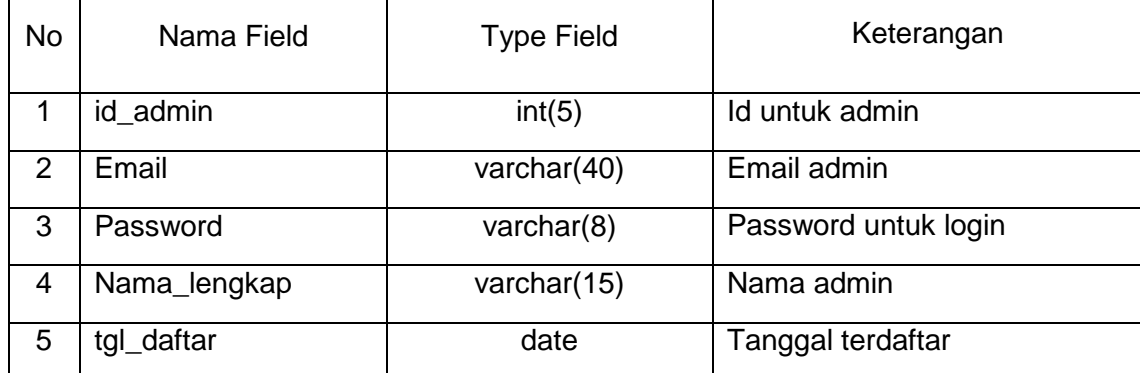

#### **Tabel 2.1 Tabel admin**

## **2.3.2. Tabel Perusahaan**

Tabel perusahaan berisi data perusahaan yang akan membuat informasi mengenai lowongan kerja.

Nama tabel : perusahaan Field kunci : id\_perusahaan Jumlah field : 11

### **Tabel 2.2 Tabel perusahaan**

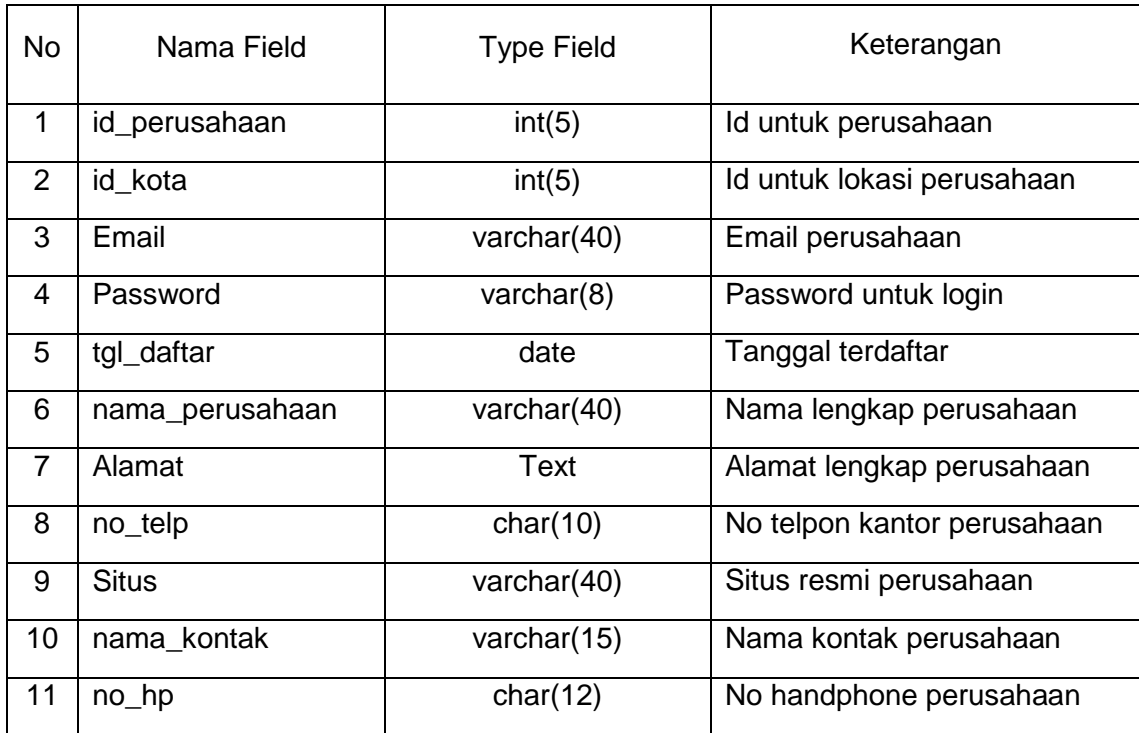

# **2.3.3. Tabel Lowongan**

Tabel lowongan digunakan untuk menampilkan informasi lowongan kerja yang telah dibuat oleh perusahaan.

Nama tabel : Lowongan Field kunci : id\_lowongan

Jumlah field : 15

## **Tabel 2.3 Tabel lowongan**

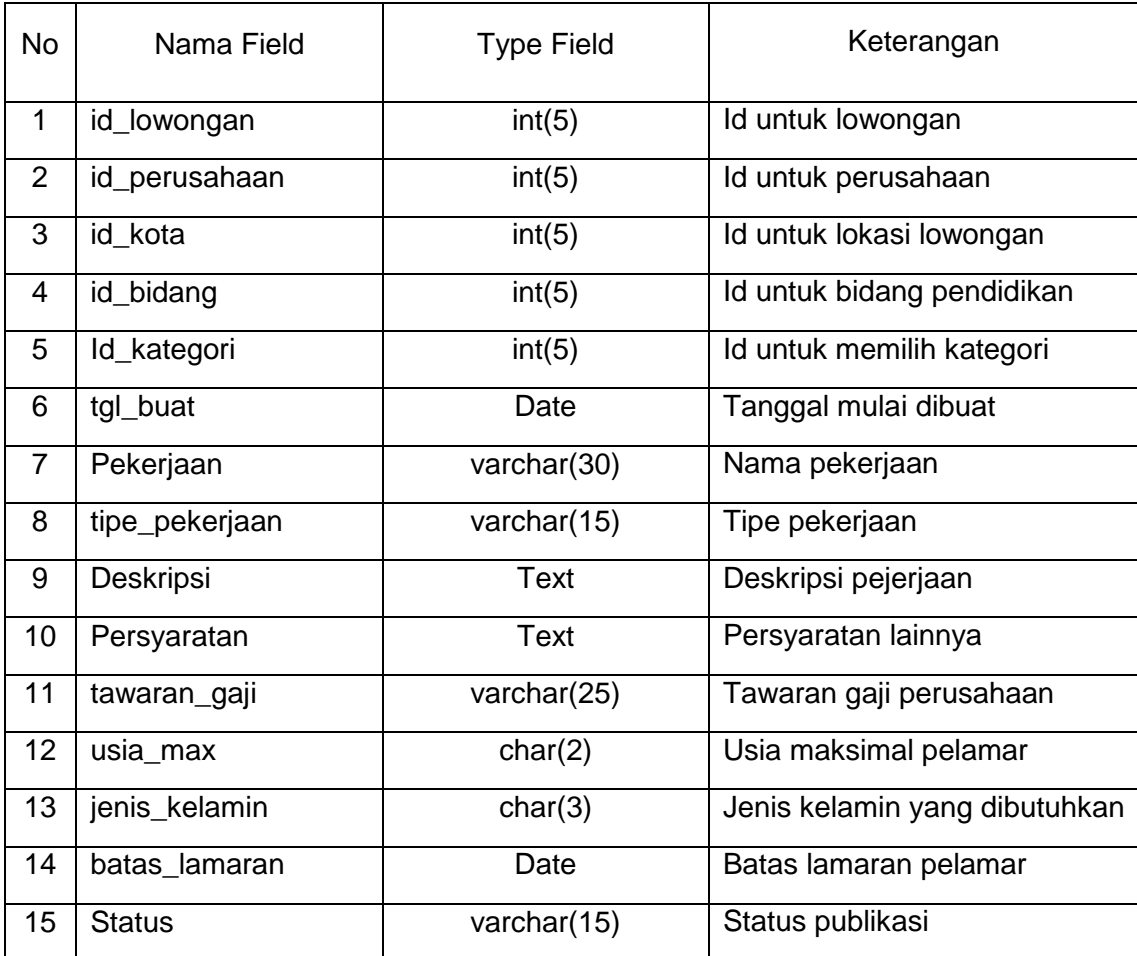

## **2.3.4. Tabel Pelamar**

Tabel pelamar berisi data pelamar agar dapat melamar pekerjaan yang tersedia pada aplikasi ini.

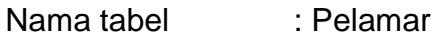

Field kunci : id\_pelamar

Jumlah field : 13

## **Tabel 2.4 Tabel pelamar**

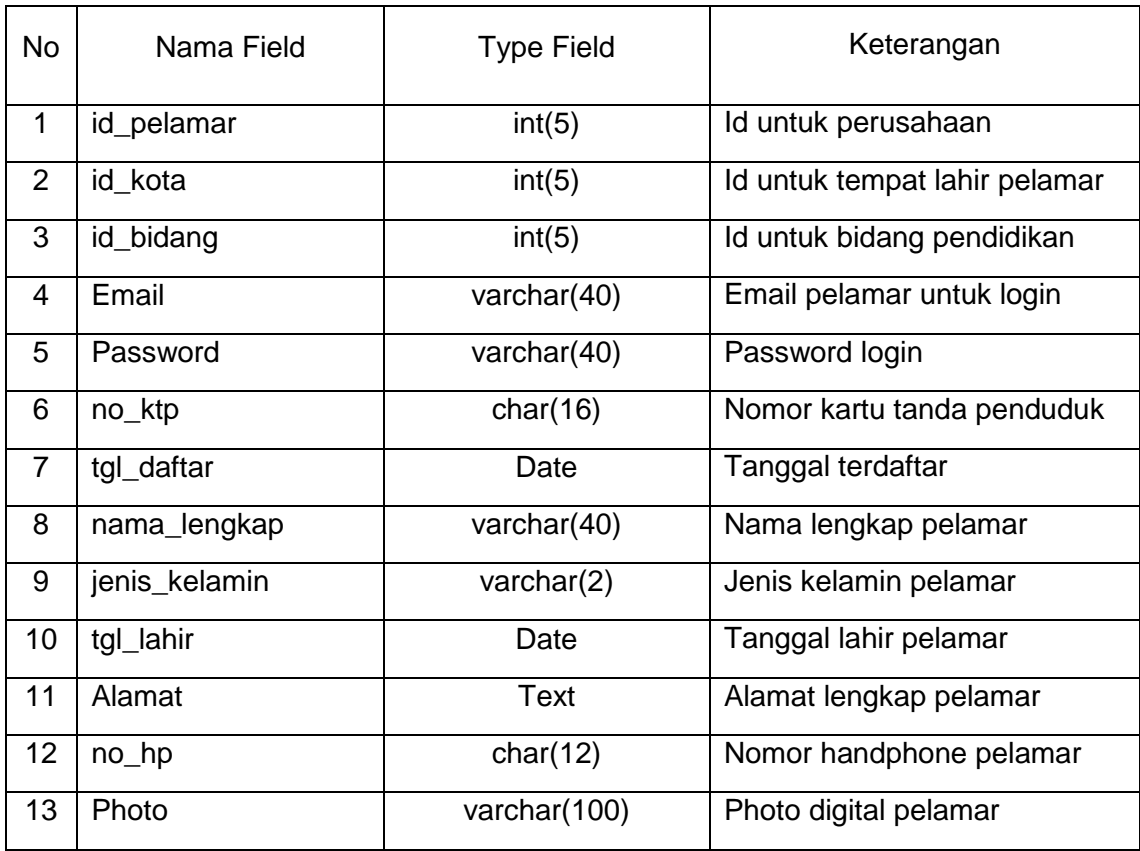

### **2.3.5. Tabel Lamaran**

Tabel lamaran digunakan untuk melihat pelamar yang telah melamar suatu lowongan tertentu.

Nama tabel : Lamaran

Field kunci : id\_lamaran

Jumlah field : 6

### **Tabel 2.5 Tabel lamaran**

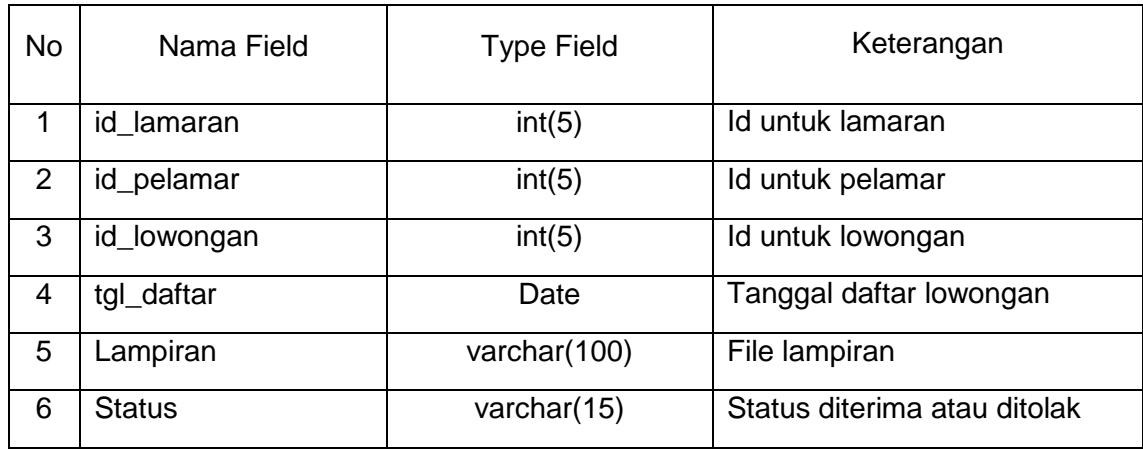

## **2.3.6. Tabel Kategori**

Tabel kategori berisi macam-macam dari golongan pekerjaan, misal lowongan pekerjaan Pemrograman *Java* masuk pada kategori Teknologi Informatika.

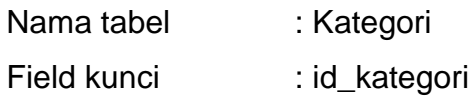

Jumlah field : 2

## **Tabel 2.6 Tabel kategori**

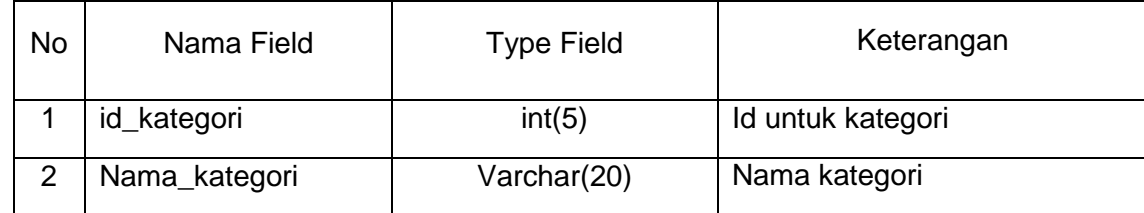

## **2.3.7. Tabel Kota**

Tabel kota berisi tentang nama kota pelamar berasal dan tempat dimana perusahaan tersebut berada.

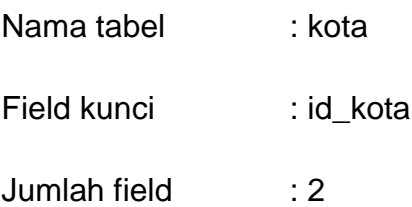

## **Tabel 2.7 Tabel kota**

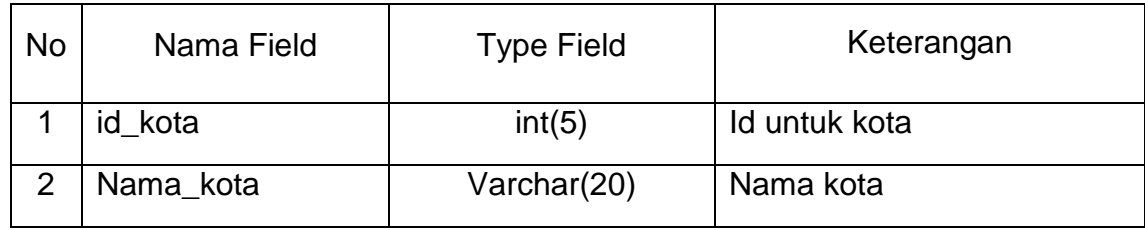

## **2.3.8. Tabel Pendidikan**

Tabel pendidikan berisi tentang pendidikan pelamar.

- Nama tebel : Pendidikan
- Field kunci : id\_jurusan

Jumlah field : 2

#### **Tabel 2.8 Tabel pendidikan**

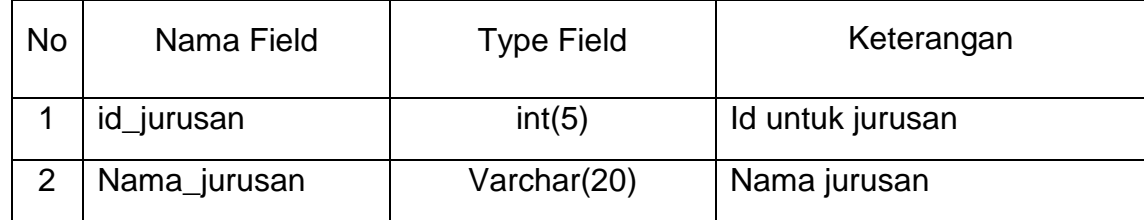

## **2.4. RANCANGAN MASUKAN**

Pada perancangan ini berfungsi untuk melakukan pendaftaran sebagai member pelamar agar dapat melamar lowongan pekerjaan yang disediakan oleh perusahaan-perusahaan tertentu ada pada gambar 2.4.

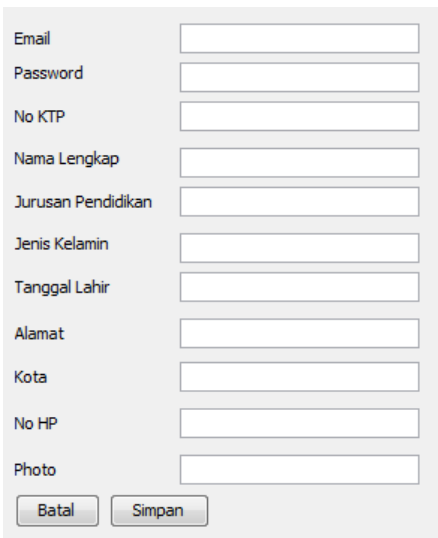

## **Gambar 2.5 Rancangan Pendaftaran Pelamar**

#### **2.4.1. Perancangan Untuk Melamar**

Pada perancangan masukan lamaran akan diisi oleh pelamar melalui form lamaran. Berikut rancangannya ada pada gambar 2.6.

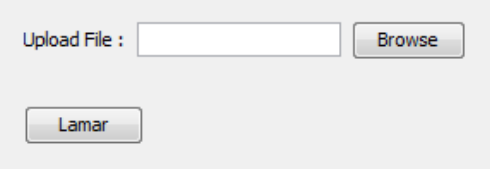

## **Gambar 2.6 Rancangan Tambah Lamaran**

#### **2.5. Perancangan Hasil Keluaran**

Perancangan keluaran berisi dari data yang telah dimasukan melalui formulir yang telah tersedia sebelumnya. Data hasil kerluaran tersebut ditampilkan melalui tabel sebagai berikut.

## **2.5.1. Perancangan Keluaran Perusahaan**

Data keluaran perusahaan dapat dilihat pada profile perusahaan, berikut tampilan keluarannya ada pada gambar 2.7.

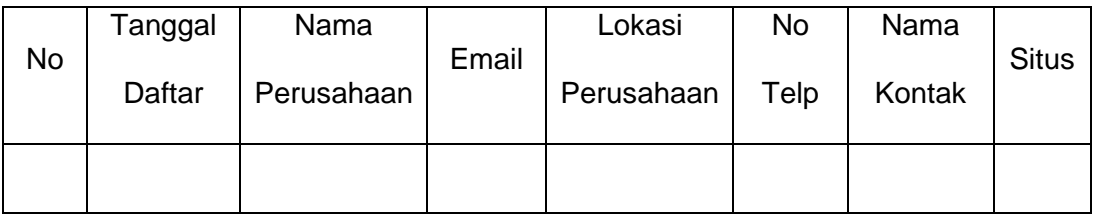

# **Gambar 2.7 Rancangan Keluaran Data Perusahaan**

## **2.5.2. Perancangan Keluaran Lamaran**

Rancangan keluaran lamaran berupa lowongan yang telah berisi pelamar. Berikut tampilan keluarannya ada pada gambar 2.8.

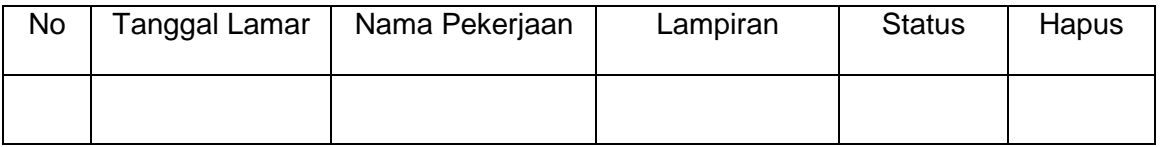

# **Gambar 2.8 Rancangan Keluaran Data Lamaran**

## **2.5.3. Perancangan Keluaran Informasi Lowongan**

Pada perancangan keluaran informasi lowongan ini berisi data-data lowongan pekerjaan yang telah dibuat. Kemudian terdapat *link* untuk membuka data yang telah melamar lowongan tersebut.

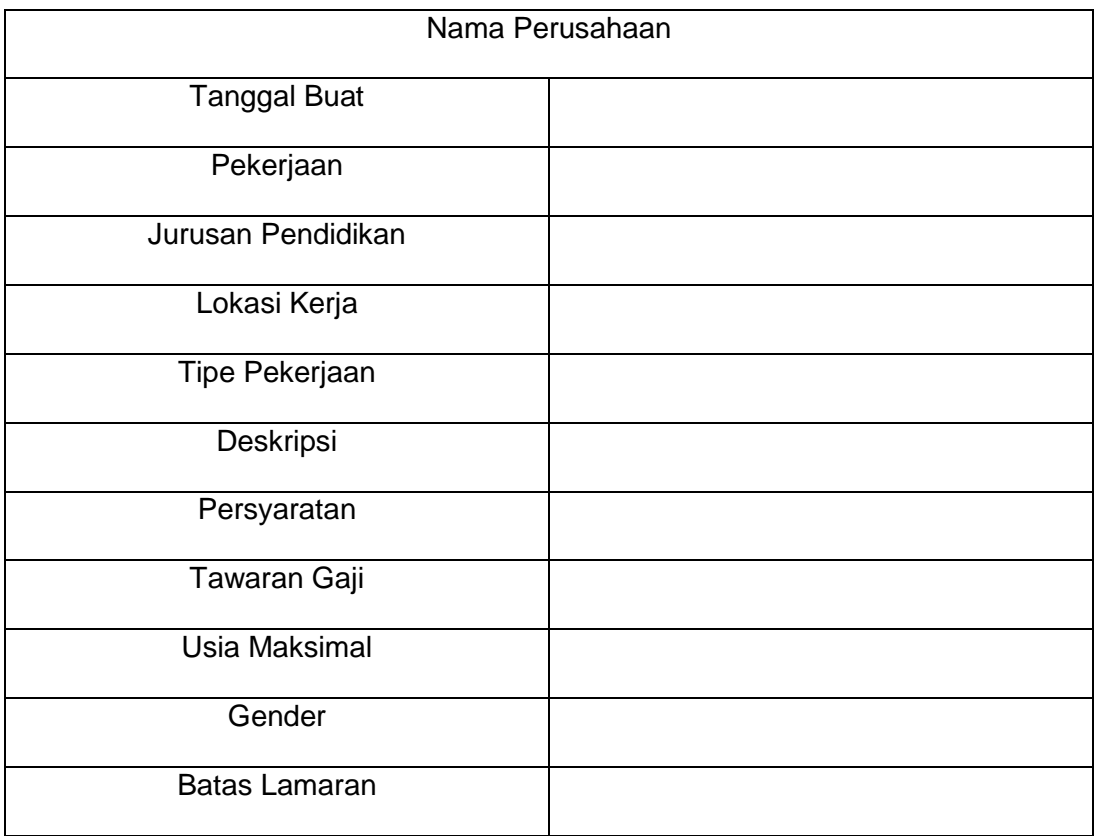

### **Gambar 2.9 Rancangan Keluaran Data Lowongan**

## **2.5.4. Perancangan Keluaran Pelamar**

Rancangan ini berisi data pelamar yang dimasukan oleh pelamar sebelumnya. Berikut tampilan keluarannya ada pada gambar 2.10.

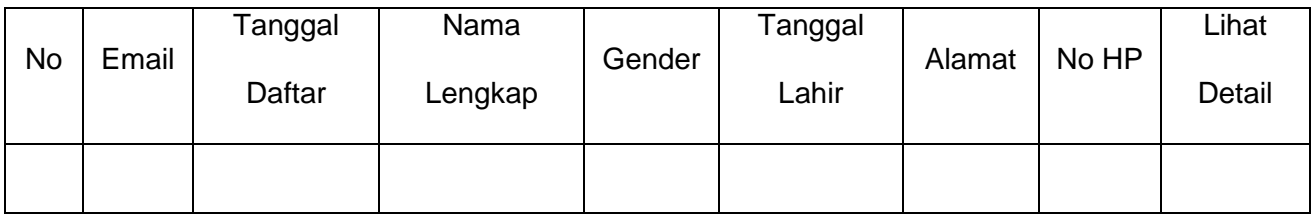

## **Gambar 2.10 Rancangan Keluaran Data Pelamar**

### **2.5.5. Perancangan Konfirmasi Pelamar**

Pada rancangan ini perusahaan akan menentukan pelamar mana yang dapat diterima oleh perusahaan. Berikut rancangan tampilannya ada pada gambar 2.11.

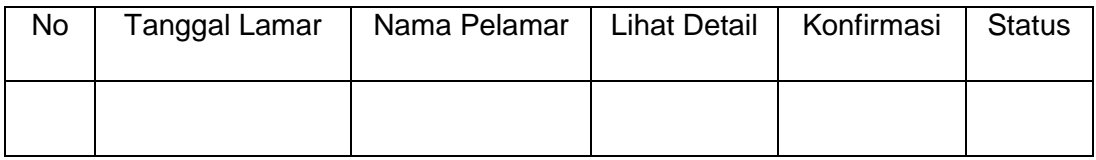

## **Gambar 2.11 Rancangan Konfirmasi Pelamar**